# interscience

## THE APPLI'NEWS

October 2023

### THE APPLICATION QUESTIONS

#### Question n°1 :

"What types of Petri dishes can be used with the ScanStation?"

The ScanStation can be used with 90mm Petri dishes, as well as 65mm and 55mm ones (with adaptors). All these dishes are tested and verified with ScanStation clamps at the factory and during installation.

#### Points to consider:

- The ScanStation clamps can take dishes (either the dish or the lid) with a diameter between 85 and 96 mm.
- It's important for the customer to inform us if there's a change in the Petri dish, as recalibration may be necessary.
- For 65mm or 55mm dishes, adapters can be used. In this case, please notify the R&D department in advance so they have time to manufacture them (even for trials).
- Please note the ScanStation is not compatible with Merck Milliflex filtration cassettes used for environmental control (these cassettes are too tall).

### Question n°2 :

#### "What types of labels can be used with the ScanStation?"

The **ScanStation** can read labels with a **barcode** or a **Datamatrix** stuck to the side. However, please be aware that when labels are **manually applied to the side and then repositioned**, they may leave adhesive residue on the dish and on the clamp, which can subsequently lead to **box drops**.

## Correct label positioning

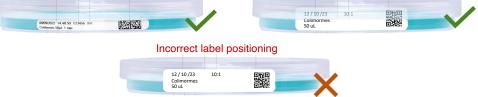

#### Question n°3 :

"What were the outcomes of the **conference on phage counting** with our **Scans**?"

As mentioned in the previous Appli'News, we made a presentation on **phage counting with our Scan counters** at the **Microbes** convention. Following this presentation, we learned that the **regulations for potability water quality analysis**, **ISO 10705-2**, had recently **changed**. Laboratories are now required to **quantify somatic coliphages** using the reference method, which is **lysis plaques counting on double-layer agar**.

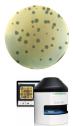

#### Question n°4 :

*"My customer cannot find their strain or antibiotic in the Scan 4000's list. What should they do?"* 

If they cannot find their strain or antibiotic, it means that one or the other is not included in the standard. Therefore, they need to create their own list of antibiotics/antibodies with their respective tolerance thresholds. They should enter this list in the Excel file "antibiotics\_list\_CUSTOM.csv" located in the Scan software folder (see Manual, 5.6 Antibiotics\_list\_CUSTOM.csv file modification). Once this is done, when choosing the standard, they should select the "my data" option.

| File extract<br>"antibiotics_list_CUSTOM.csv" |     |              | Default | Bacterium 1 | Bacterium 2 | Bacterium 3 | Bacterium 4 |
|-----------------------------------------------|-----|--------------|---------|-------------|-------------|-------------|-------------|
|                                               | AT1 | Antibiotic 1 | 1215    | 1015        | /           | /           | 1217        |
|                                               | AT2 | Antibiotic 2 | 1418    | /           | /           | 1515        | 1422        |

#### Question n°5 :

"Is it possible to **use the 'PCA / TSA medium' Scans setting** with other **non-selective media**, or should customized media be used?"

Indeed, for the Scans range, it is possible and even recommended to use the 'PCA / TSA medium' setting even with other non-selective media, if it resembles PCA / TSA medium. In most cases, this setting will work, avoiding counting errors due to sensitivity changes. If, however, this setting doesn't work, then customized parameters should be selected. For the export, it is the name of the setting that will be traced, not the medium and associated lighting. Please note that the "PCA / TSA medium" setting is different on the ScanStation.

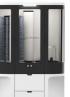